# **Manual de Internet Radio+DAB/FM**

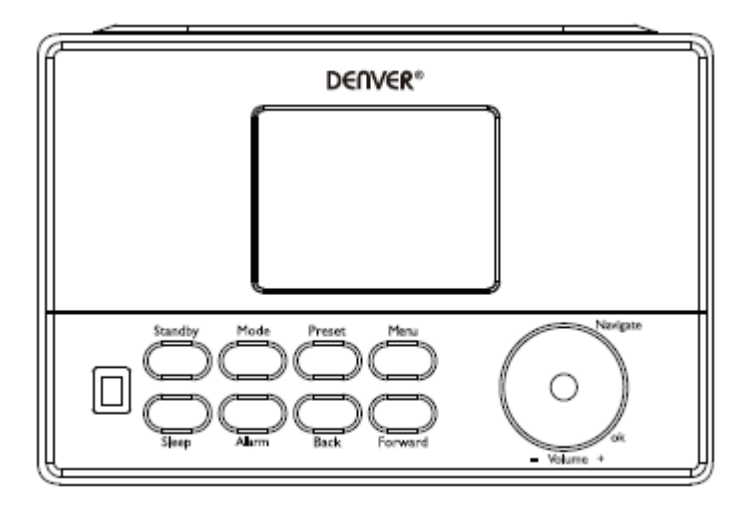

Versión: 1,0

## **Vista general del producto**

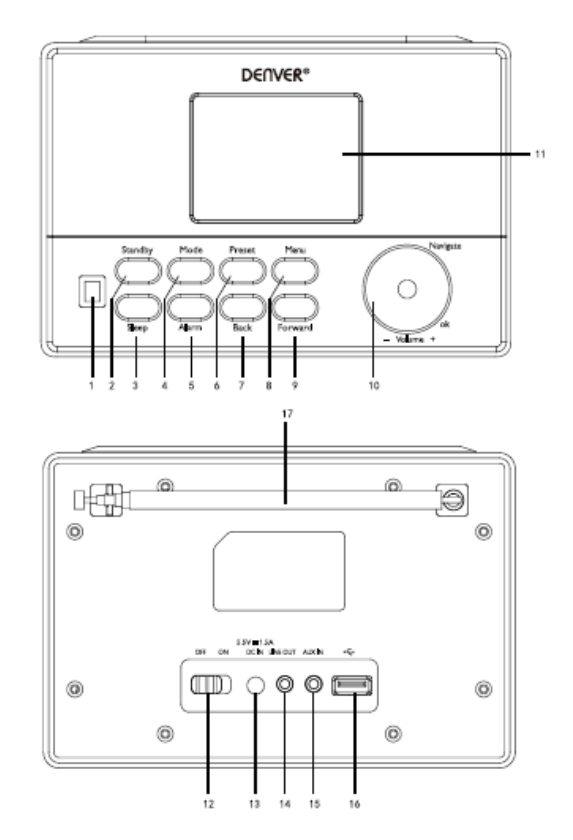

- 1. SENSOR DE INFRARROJOS
- 2. En espera
- 3. Sueño
- 4. Modo
- 5. Alarma
- 6. Presintonizar
- 7. Atrás
- 8. Menú
- 9. Delantera
- 10. VOLUMEN/NAVEGACIÓN/OK
- 11. Pantalla
- 12. OFF/ON
- 13. ENTRADA CC
- 14. Salida de línea (3.5mm)
- 15. Entrada Auxiliar (3.5mm)
- 16. Puerto USB
- 17. Antena

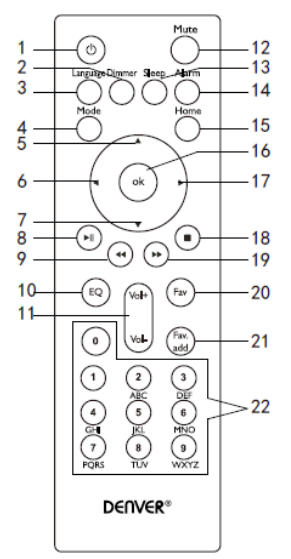

- 1. En espera
- 2. Atenuador (Pantalla)
- 3. Idioma
- 4. Modo
- 5. Arriba
- 6. Izquierda/Atrás
- 7. Abajo
- 8. Reproducir/Pausa
- 9. Anterior
- 10. Fijar Ecualizador
- 11. volumen
- 12. Silenciar encendido/apagado
- 13. Temporizador de sueño
- 14. Configuración de la alarma
- 15. Menú Principal
- 16. OK
- 17. Derecha / Adelante
- 18. Detener
- 19. Siguiente
- 20. Emisoras favoritas
- 21. Mostrar presintonías
- 22. Botones numéricos

## **Encendido o apagado**

Conecte el adaptador en el agujero de entrada de CC (situado en la parte posterior del producto) y pulse el interruptor "ON/OFF" a la posición "ON"; posteriormente, "Bienvenido" aparecerá en la pantalla.

Mientras tanto, la radio buscará la conexión a Internet disponible de forma automática. Puede pulsar "Atrás" o "Adelante" para seleccionarlo; posteriormente, pulse Ok.

## **Configuración de red**

## **Configuración normal de red**

Seleccione "Sí" para la configuración inalámbrica de red normal: Seleccione la AP que requiera girando "Navegar" y confírmelo pulsando "Navegar/OK".

Introduzca el código WEP o WPA para conectarse a la red WIFI seleccionando el carácter correcto girando el botón "Navegar/OK".

Pulse "Adelante" en la unidad o el botón ► en el mando a distancia para seleccionar el siguiente carácter.

En esta condición, pulse "back" en la unidad o el botón ◄ en el mando a distancia; puede girar a la izquierda y eliminar los caracteres de la izquierda en ese mismo momento: Cuando haya completado la contraseña, pulse el botón "Navegar/OK" para confirmarlo.

**Nota:** Los caracteres que aparecen debajo están disponibles para la radio:

Números (del 0-9)

Letras inglesas (de la A a la Z y de la a a la z)

Otros caracteres (DEL,  $@$ , vacío, \$, %,  $&, +y =$ etc..)

## **Configuración de la red WPS PBC**

Seleccione "Sí WPS" cuando desee configurar la propiedad de la Red Inalámbrica (WPS PBC): Si usa un router con un botón WPS, puede configurar la conexión de red de forma simple mediante la función WPS. Introdúzcala y pulse el botón WPS en su router en 120 segundos. La conexión entre el router y la radio se configurará automáticamente.

Seleccione "No" cuando no desee instalar la red en el momento.

## **No hay configuración de red**

Por favor, seleccione "NO" cuando no desee configurar la conexión de red en el momento. Pulse "En espera" para ponerse en espera. La fecha y la hora así como las alarmas si están activadas se mostrarán todavía en la pantalla cuando esté en modo en espera.

## **Funcionamiento de la función**

## **FM**

(1) Elección de las emisoras a mano

Gire el botón Navegar para elegir FM o pulse el botón Atrás o Adelante para elegir FM →Pulse ok para entrar → Pulse el botón Atrás o Adelante para elegir la emisora (púlselo una vez, la emisora cambia 0.05MHz).

(2) Elección de las emisoras automáticamente

Pulse durante un periodo prolongado de tiempo Adelante; busca hacia adelante; pulse durante un periodo prolongado de tiempo Atrás; busca hacia atrás. Reproducirá una emisora cuando la encuentre.

## **Consejo:**

Para las emisoras de favoritos, pulse durante un periodo prolongado de tiempo "Presintonía" hasta que la pantalla muestre pic1 debajo; posteriormente, pulse Atrás o Adelante para elegir el número de ubicación de la emisora y pulse "Ok" para guardarlo y entrar en la emisora.

Pulse "Presintonía" para recordar la emisora; pulse el botón Atrás o Adelante para buscar las emisoras presintonizadas que haya guardado; cuando encuentre el número presintonizado que desee, pulse el botón Ok. La radio sintonizará la emisora presintonizada seleccionada.

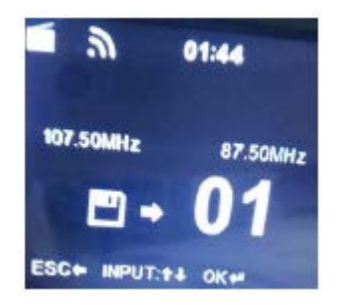

## **DAB/DAB+**

Gire el botón Navegar para elegir DAB/DAB+ o pulse el botón Atrás o Adelante para elegir DAB/DAB+ → Pulse ok para entrar. Buscará las emisoras DAB/DAB+ automáticamente; tras buscarlas, mostrará los nombres y los números de las emisoras buscadas.

## **Consejo:**

En el modo de la lista de reproducción DAB/DAB+ pulse el botón Atrás; mostrará "¿Eliminar la lista de emisoras?" en la pantalla. Elegir "Sí" indica eliminar las emisoras buscadas existentes; posteriormente se buscan nuevas emisoras; más tarde el nombre y el número de las nuevas emisoras se mostrará en la pantalla.

Elegir "NO" indica no eliminar las emisoras existentes; mientras tanto realizará una búsqueda y añadirá las emisoras buscadas nuevas a la lista de emisoras sin repetir emisoras. Cuando reproduzca un programa, Pulsar Ok detendrá la reproducción y volverá a la lista de reproducción.

## **Radio Internet**

Conecte "En espera" y gire Navegar para desplazarse por el menú principal. Pulse OK (para entrar en los submenús o confirmar la configuración)

Pulse "Atrás" en la unidad o ◀ en el mando a distancia para volver al menú anterior.

Una vez que tenga éxito la conexión con alguna emisora, se mostrará la información de la emisora: el contenido de la información se puede cambiar con Atrás o Adelante en la unidad o con el botón ◄/► en el mando a distancia.

## (1) Mis Favoritos

Enumera la emisora presintonizada de mis favoritos. Es compatible con 250 entradas de mis favoritos incluyendo emisoras y carpetas. Durante la pantalla de reproducción de emisoras, mantenga pulsado Presintonía en el dispositivo o "FAVADD" en el mando a distancia para guardar la emisora como favorito. Puede sustituir la emisora previamente guardada por la nueva.

Si se ha guardado la emisora seleccionada, no puede volverla a guardar. Las emisoras guardadas se muestran bajo este menú. Asimismo puede pulsar Presintonía para entrar en la lista de emisoras guardadas. Puede introducir la tecla numérica en el mando a distancia para recordar la emisora guardada.

Bajo la lista de emisoras presintonizadas, pulse OK desde la unidad o desde el mando a distancia para escucharla.

Entre en su submenú con "Adelante" en la unidad o el botón ► en el mando a distancia; puede eliminarlas, cambiar hacia arriba / abajo, renombrarla y reproducirla.

## (2) Emisora de radio / Música

Las emisoras se categorizan en Global Top 20, Género y País / Ubicación (África, Asia, Europa, Oriente Medio, Norte América, Oceanía/Pacífico, Sudamérica). Entre ara continuar las subcategorías y elegir la emisora a escuchar.

Para cada emisora, pulse OK desde la unidad o desde el mando a distancia para reproducirla directamente.

Pulse "Adelante" en la unidad o ► en el mando a distancia para entrar en su submenú.

Cuando elija Búsqueda automática, se convierte en la reproducción del marco de cada emisora en la subcategoría. Cada emisora se reproduce 30 segundos hasta que se han reproducido todas o pulse OK para detener la audición del marco. Pulse "Adelante" en la unidad o el botón ► en el mando a distancia para ver la información en pantalla de la emisora que se está reproduciendo.

(3) Radio local

La emisoras se categorizan por el país / ubicación desde la que se opera la unidad.

(4) Historial

Enumera las diez emisoras más escuchadas recientemente.

(5) Servicio

Buscar la emisora de radio-Introduzca su contraseña para buscar la emisora de radio de la lista. Añada una nueva emisora de radio añadiendo la dirección IP; las emisoras añadidas se guardarán en Mis favoritos.

Tenga en cuenta que el número máximo de caracteres del nombre de la emisora es 250. **Centro multimedia**

Seleccione el MODO USB/UPnP o el modo lista de reproducción con Navegar/OK o con el botón Modo.

## (1) USB

Desde este punto, los menús se generan desde las carpetas del dispositivo USB.

Busque carpetas con la rueda de NAVEGACIÓN o las teclas de dirección del mando a distancia.

La pantalla muestra las carpetas y los nombres de archivos (no necesariamente los nombres de las pistas)

Una vez que ha encontrado una pista que desee reproducir, pulse la rueda da navegación del dispositivo o pulse OK en el mando a distancia.

**Nota:** El puerto USB no es compatible con la transferencia de datos desde un ordenador.

## (2) UPnP

Si ha configurado multimedia compartido, debe ver los archivos multimedia compartidos desde UPnP. Si dispone de más de un ordenador compartiendo medios, se enumeran las alternativas. Seleccione el medio compartido que desee reproducir.

Use Reproducción / Pausa (8), Ant(9)/Siguiente(19) y Parada(18). Pulse Derecha / Adelante (17) para ver la información en pantalla de la pista que se está reproduciendo.

**Nota:** La radio solo puede leer pistas con el nombre del archive inferior a 40 caracteres. Si se encuentra con fallos al leer la pista bajo el modo UPnP, puede intentar renombrar el archivo. Sin embargo, si la pista todavía no se puede reproducir, puede intentar convertirla a un formato diferente. (3) Mi lista de reproducción

Puede crear una lista de reproducción de su música favorita desde UPnP. Cuando esté reproduciendo música, mantenga pulsado OK desde la unidad o el mando a distancia para guardarlo en Mi Lista de reproducción.

(4) Eliminar mi lista de reproducción

Por favor, seleccione esta opción para eliminar la lista de reproducción. Por favor, confirme las preguntas.

## **Centro de información**

(1) Información meteorológica

Hay información meteorológica y previsiones para 2000 ciudades.

Seleccione el país y la ciudad para los detalles meteorológicos.

Gire Nav para ver la previsión meteorológica.

El dispositivo puede mostrar a información meteorológica en el modo en espera. En la página de información meteorológica, pulse OK para fijar la ciudad a mostrar en el modo en espera.

(2) Información financiera

Ver el índice bursátil

(3) Información del Sistema:

Compruebe la versión del sistema y los detalles de la red conectada. La información incluye la dirección MAC que es necesaria rellenar cuando se registre en la membresía de "mi mediaU".

## **AUXILIAR (Entrada de línea)**

El modo entrada auxiliar reproduce audio de una fuente externa como un reproductor MP3. Conecte la fuente de audio externa a la toma estéreo de ENTRADA AUXILIAR (3,5mm). Ajuste el volumen de la Radio (y, si es necesario, el dispositivo fuente de radio) según se requiera.

## **Configuración**

(1) Mostrar hora

Analógico/digital

(2) Gestionar Mi mediaU

Cuando está activado, Mi mediaU existirá en el menú principal. Si existen varias cuentas mediaU en la Radio, seleccione aquí la cuenta de inicio de sesión por defecto.

(3) Red

**Configuración de red inalámbrica:** Activar / desactivar la red WiFi. Cuando active la red WiFi, el sistema seleccionará automáticamente la AP requerida.

Introduzca el código WEP o WPA para conectarse a la WiFi.

**Red inalámbrica (WPS PBC):** Si usa un router con el botón WPS/QSS.

Puede configurar la conexión de red de forma simple mediante la función WPS. Introdúzcalo y pulse el botón WPS/QSS de su router en 120 segundos. La conexión entre el router y Music Link se configurará entonces automáticamente.

**Configuración manual:** Puede elegir DHPC (que es la dirección IP que se asigna automáticamente) o introducir manualmente la dirección IP para una conexión de red inalámbrica. Cuando seleccione la configuración manual para una conexión por cable, debe introducir lo siguiente:

SSID (nombre del punto de acceso), dirección IP, mascara subred, pasarela por defecto, servidor DNS preferido, servidor DNS alternativo.

**Compruebe la red cuando lo encienda:** Activar / desactivar la red WiFi. Cuando active la red WiFi, el sistema buscará automáticamente la AP disponible.

Seleccione la AP que requiera.

(4) Fecha y hora

Configurar la fecha y la hora

Fije la pantalla de formato de hora como 12 Horas o 24 Horas

Fije el formato de fecha (AAAA/MM/DD-DD/MM/AAAA-MM/DD/AAAA)

(5) Alarma

Hay dos alarmas independientes, alarmas de configuración de tiempo absoluto (Alarma 1 y Alarma 2) y 1 alarma de configuración de tiempo relativo (alarma NAP). Pulse Alarma en el mando a distancia para entrar directamente en este menú.

Tenga en cuenta que la fuente de la alarma es de la radio de Internet presintonizada si se fija el sonido de la alarma para que sea Radio por Internet. Solo puede fijarse la misma emisora IR para la Alarma 1 y la Alarma 2.

Cuando se alcanza la hora de la alarma, la unidad se conecta a Internet si la red fijada está disponible. Por lo tanto, puede haber algún retardo en la reproducción de la radio. Si no se puede establecer una conexión de red en un minuto, la alarma cambiará a Melodía automáticamente.

Cuando se fija la alarma "SIESTA" la alarma suena una vez en 5/10/20/30/60/90/120 minutos dependiendo de lo que haya fijado.

(6) Temporizador

Temporizador de cuenta atrás (máx. 100 minutos)

(7) Idioma

Ingles / alemán / español / francés / portugués / holandés / Italiano / ruso / sueco / noruego / finlandés / danés / magiar / checo / eslovaco / polaco / turco /Suomi

(8) Atenuador

Ahorro de energía / encendido

(9) Pantalla

Color/monocromo

(10) Gestión de alimentación

Configúrelo para ir a modo en espera de forma automática durante el menú y/o sin señal WiFi. Elija el temporizador de gestión de alimentación (5/15/30 minutos) para fijar la duración de la radio para que cambia al modo en espera automáticamente cuando no la controla.

Elija apagarlo para ignorar la función de gestión de la alimentación.

(11) Temporizador de Apagado

Apague o fije el temporizador de retardo de 15/30/60/90/120/150/180 minutos. Una vez que la hora esté fijada, aparecerá el icono de una cama con los minutos restantes el la esquina superior derecha y el dispositivo cambiará entonces a en espera. Pulse Retardo en el mando a distancia para obtener un atajo de teclado a esta función.

(12) Búfer

Configure el tiempo del búfer de la reproducción de música, 2/4/8 segundos.

(13) Tiempo

Activar/desactivar la previsión meteorológica en la pantalla en espera. Elija la unidad de temperatura que prefiera (°F o °C) y posteriormente proceda a introducir su ubicación.

Cuando esté activada, se muestra la previsión meteorológica a turnos cuando la pantalla del reloj esté en espera (cada 10 segundos)

(14) Configuración FM

Puede elegir Modo o Umbral

(15) Configuración de la radio local

No hay atajos de teclado de su radio local bajo radio por Internet de forma que puede ir fácilmente a la lista de emisoras de su ubicación. Puede configurar manualmente su ubicación o dejar que el sistema detecte automáticamente su ubicación actual. El sistema detecta la ubicación según la dirección IP de la red conectada.

(16) Configuración de la reproducción

Seleccione el modo de reproducción de centro multimedia apagado (no hay repetición de cambio), Repetir todo, Repetir una, o Cambio.

(17) Dispositivo

El nombre del dispositivo por defecto para DLNA es "AirMusic". Puede renombrarlo para la configuración DLNA en el PC o código QR móvil e instalar la aplicación de control "AirMusic" (18) Estabilizador de canal

El ecualizador por defecto es Normal; puede cambiarlo a Plano, Jazz, Rock, Bandas sonoras, Clásica, Pop, o Noticias, MI EQ. Pulse EQ en el mando a distancia para cambiar entre el modo EQ como atajo de teclado.

(19) Reanudación al encender

El sistema por defecto reanudará la reproducción de radio por Internet si estaba escuchando una emisora de radio por Internet o un centro multimedia antes de apagar la unidad. Si desconecta esta configuración, el sistema permanecerá en el menú principal cuando encienda la unidad.

(20) Actualización automática

Actualización de software. Si hay una versión actualizada de software en el servidor, el sistema se lo notificará. Antes de iniciar una actualización de software, asegúrese de que la unidad está conectada a una conexión eléctrica estable. Si desconecta la alimentación durante una actualización de software se puede dañar la unidad.

(21) Reiniciar a la configuración de fábrica

Restaure la configuración por defecto. Una vez que se reinicia la unidad, el sistema se moverá al menú de configuración de idioma. Y cambiará automáticamente al menú de configuración de red una vez se haya elegido el idioma OSD.

## **Mi media U**

Muestra y reproduce su propia lista de emisoras mediaU en el servidor meidaU. Fije primero su cuenta. Para activar su propia lista de emisoras, siga los pasos que aparecen debajo: Acceda a http://www.mediayou.net/. Únase a la membresía my mediaU. Inicie sesión en la página web;

Introduzca la dirección MAC inalámbrica de la Radio en la página web mediaU. Esta información puede obtener en centro >información del sistema> información inalámbrica; cuando lo haya configurado con éxito, podrá guardar y ver sus propias listas de de reproducción mediaU. No son necesarios el nombre de usuario y la contraseña para entrar en la radio.

Si hay diferentes cuentas guardadas en la radio, puede elegir aquella que use actualmente bajo el menú de Configuración. En la páginas web puede guardar emisoras como Emisora Favorita, fijar la ubicación de Favoritos / Género y Mi ciudad local o añadir emisoras manualmente. Las emisoras pueden verse desde el modo Mis archivos multimedia en la radio.

#### **Especificaciones técnicas**

Encriptación de red 802.11b/g/n (WLAN): WEP, WPA, WPA 2(PSK), WPS Reproducción UPnP Tipos de archivos compatibles WMA, MP3, OGG Conexiones DC, reproducción de música USB, ENTRADA AUXILIAR de 3.5mm, Salida de línea de 3.5mm Entrada 100-240V~50/60 Hz, 0.15A máx. Salida 5.5V/1.5A Pilas en el mando a distancia 2 x AAA (no incluidas) Consumo energético <10W Consumo energético (en espera) < 1W Temperatura operativa 0°C - 40°C

## TODOS LOS DERECHOS RESERVADOS, COPYRIGHT DENVER ELECTRONICS A/S

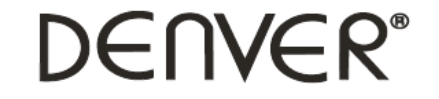

www.denver-electronics.com

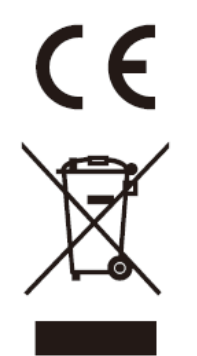

Los equipos eléctricos y electrónicos contienen materiales, componentes y sustancias que pueden ser nocivas para su salud y el medioambiente, si no se maneja correctamente el material de desecho (equipo eléctrico y electrónico desechado).

Los equipos eléctricos y electrónicos aparecen marcados con un símbolo de cubo de basura tachado; véase arriba. Este símbolo significa que los equipos eléctricos y electrónicos no deben eliminarse con el resto de residuos domésticos, sino que deben eliminarse de forma separada.

Todas las ciudades disponen de puntos de recogida establecidos, donde bien se puede enviar los equipos eléctricos y electrónicos de forma gratuita en las estaciones de reciclaje u otros puntos de reciclaje, o que se le recojan de sus domicilios. Puede obtener información adicional en el departamento técnico de su ciudad.

Importador: DENVER ELECTRONICS A/S Omega 5A, Soeften DK-8382 Hinnerup [www.facebook.com/denverelectronics](http://www.facebook.com/denverelectronics)